# 16.485 - Lab 2 Introduction to ROS

#### **Overview**

- ROS architecture
- ROS master, nodes and topics
- Command Line Tools
- Transform (tf) package

#### What is ROS?

## **EROS**

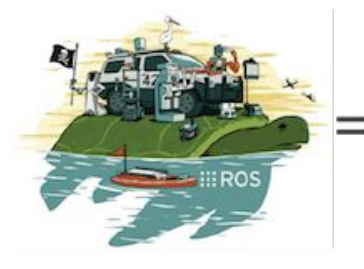

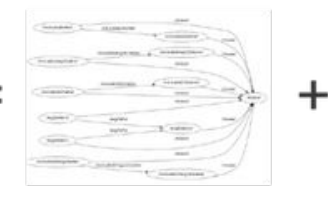

#### Plumbing

- Process management
- Message passing
- Device drivers
- $\bullet$  ...

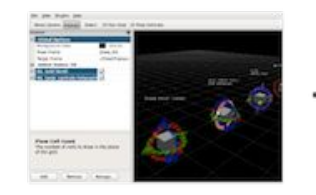

#### Tools

- **•** Simulation
- Visualization
- Debugging
- Data logging
- ...

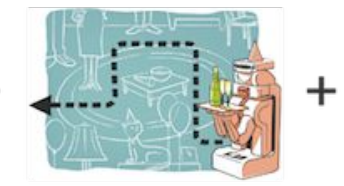

#### Capabilities

- Control
- Planning
- Perception
- **Manipulation**
- ...

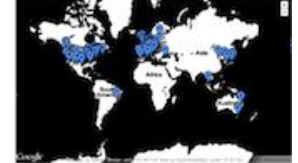

#### Ecosystem

- Package organization
- Software distribution
- Documentation
- Tutorials
- ...

#### ROS Computational Graph

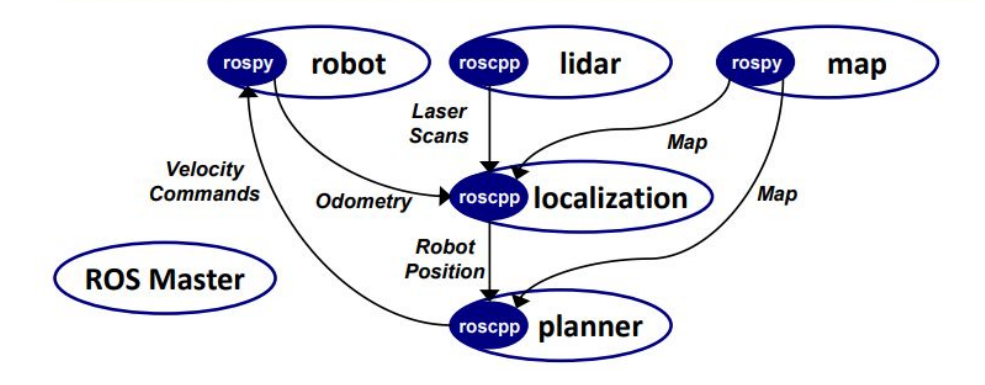

4

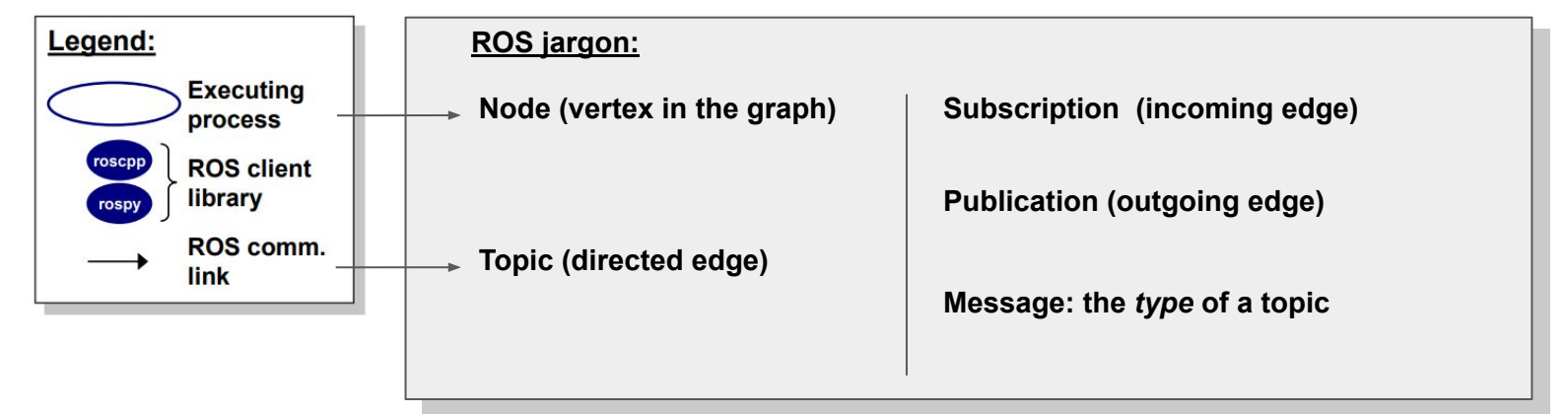

#### ROS Nodes

**Nodes**: processes performing computation in the ROS system

- Vertices in the ROS computational graph
- Created by including and initializing a ROS client library in the program's source code
- Each instance must have a unique name (text string)

## ROS topics and messages

**Topics**: named unidirectional communication links between ROS nodes – Form edges in the ROS computation graph

- Topics are named (text string)
- One or more nodes may publish messages to a topic
- One or more nodes may subscribe to messages on a topic
- Each topic is linked to a single message type
- Created dynamically at runtime by ROS nodes (using the ROS client library)

**Messages**: packets of data sent between ROS nodes

- Named data structure comprised of strictly typed fields, defined in .msg files Somewhat similar to 'C' structs
- Converted to client language data structures during build / compile

#### ROS Master

- Manages the communication between nodes
- Every node registers at startup with the master
- Behaves pretty much like a DNS

Start a master with

roscore

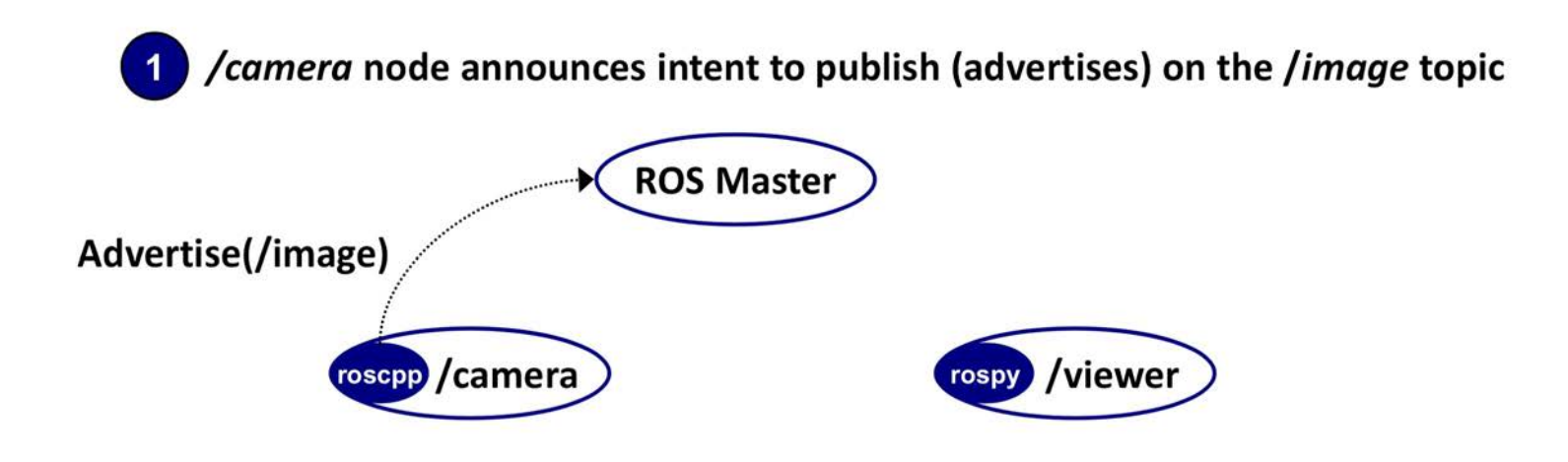

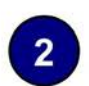

/viewer node subscribes to the /image topic, requesting a list of the publishers

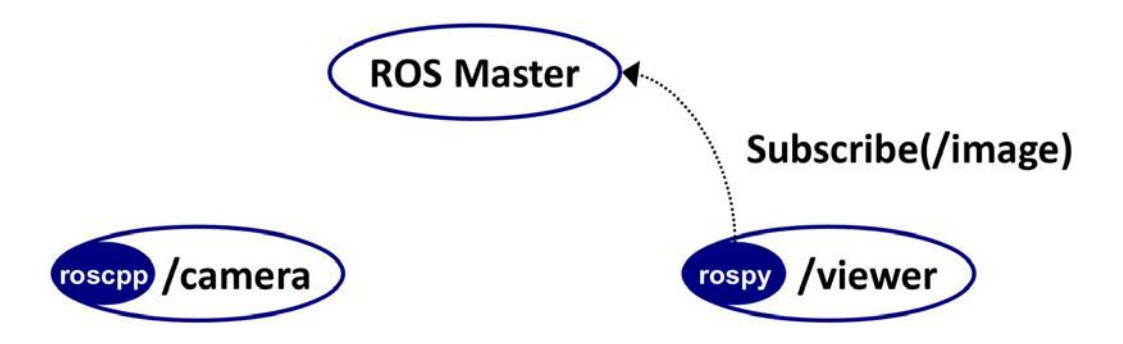

ROS Maser process returns a list of publishers on the /image topic  $\vert 3 \vert$ 

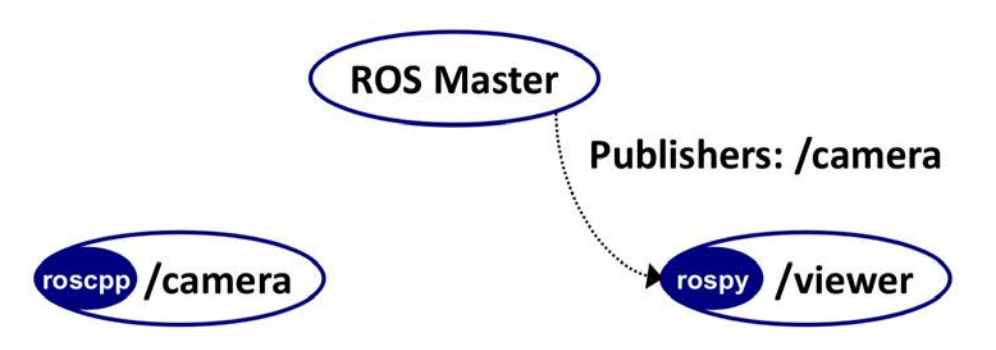

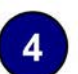

4 /viewer node contacts /camera node to request a peer-to-peer connection

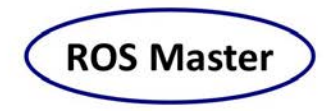

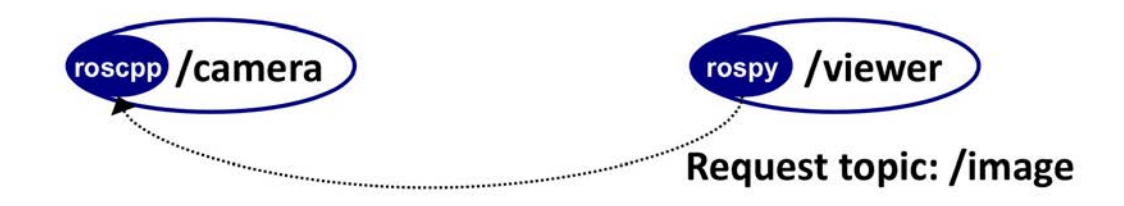

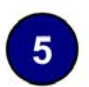

5 peer-to-peer topic connection established

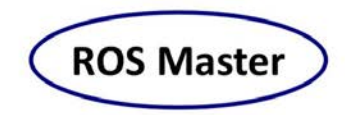

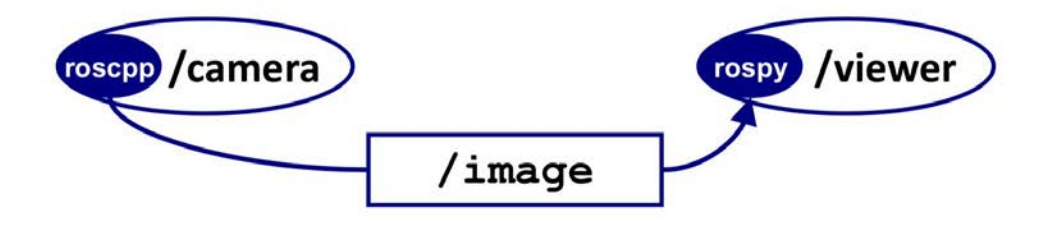

## ROS Runtime tools

Starting nodes individually is impractical for large runtime graphs – Technically, you could call each executable directly

ROS provides several utilities to start and stop ROS processes

- $\bullet$  rosrun execute individual nodes
- roslaunch starts multiple nodes per a .launch file specification

Note: roslaunch starts the ROS master if it is not already running

#### Inspection tools

Your robot application might not work the first time you try it...

ROS **inspection tools** help debug the computational graph

- rosnode information on ROS Nodes (publications, subscriptions)
- rostopic information on ROS Topics (e.g. rostopic list)

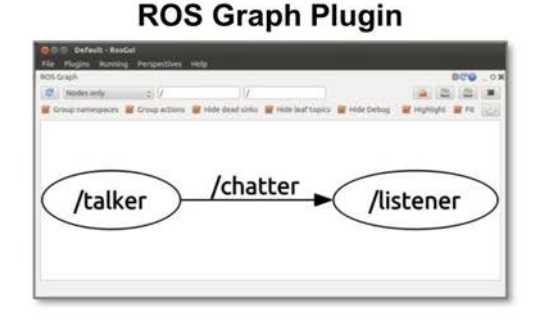

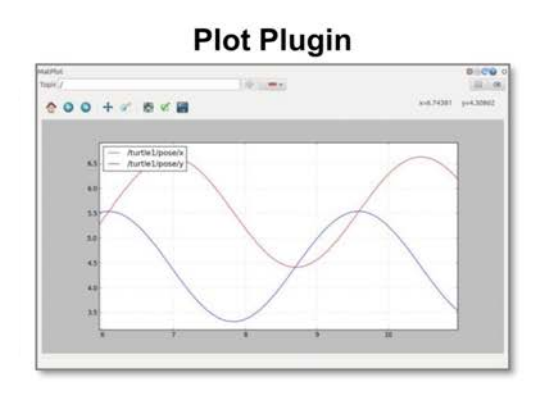

## Workspace layout

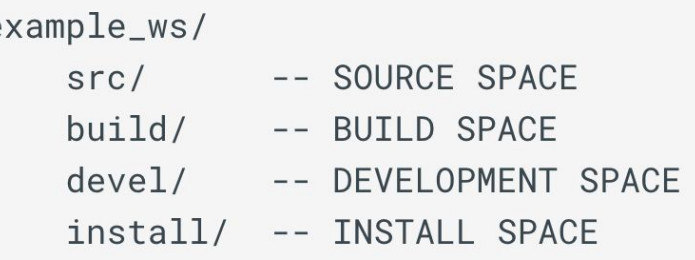

- **Source**: Contains the source code for one or more packages.
- **Development**: Contains the built targets and the setup scripts.
- **Build**: Directory in which CMake builds the source files.
- **Install**: Directory for building the install target.

e

#### **Catkin**

- official build system of ROS
- combines CMake macros and Python

Create a catkin workspace with

Build with

catkin init

catkin build

Do not forget to source the catking environment before running source devel/setup.bash

## ROS and Coordinate Transformations

Many frames in a robot

- Base frame
- Camera / LIDAR frames
- (maybe) Joints or end effectors...

Who keeps track of them in ROS?

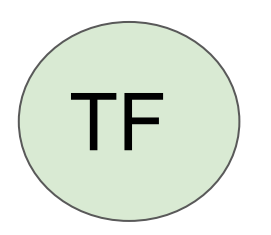

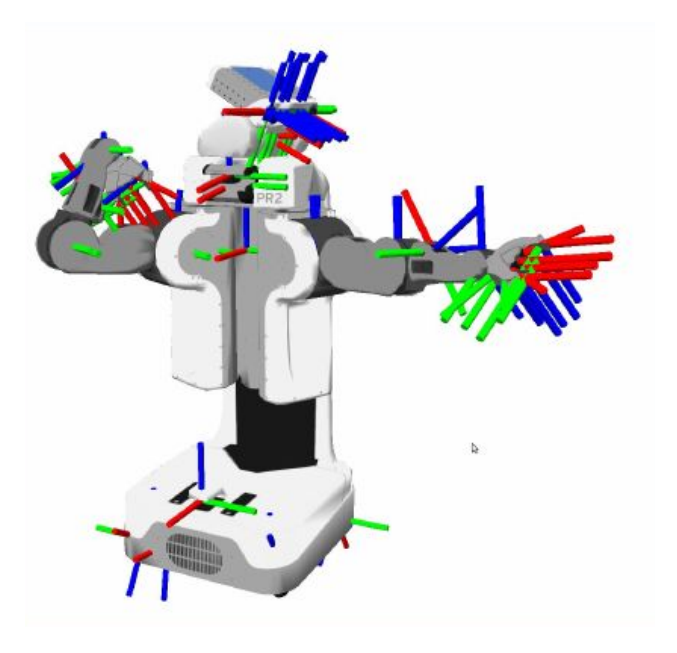

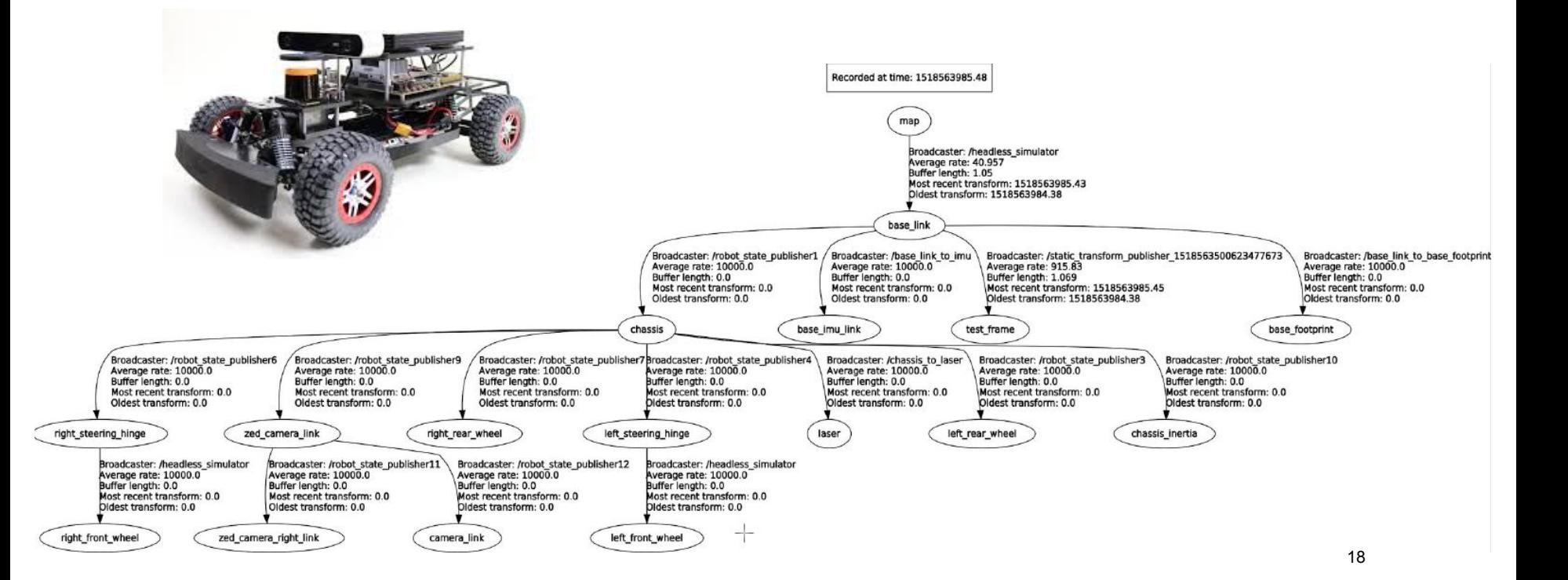

Nodes broadcast transforms to TF

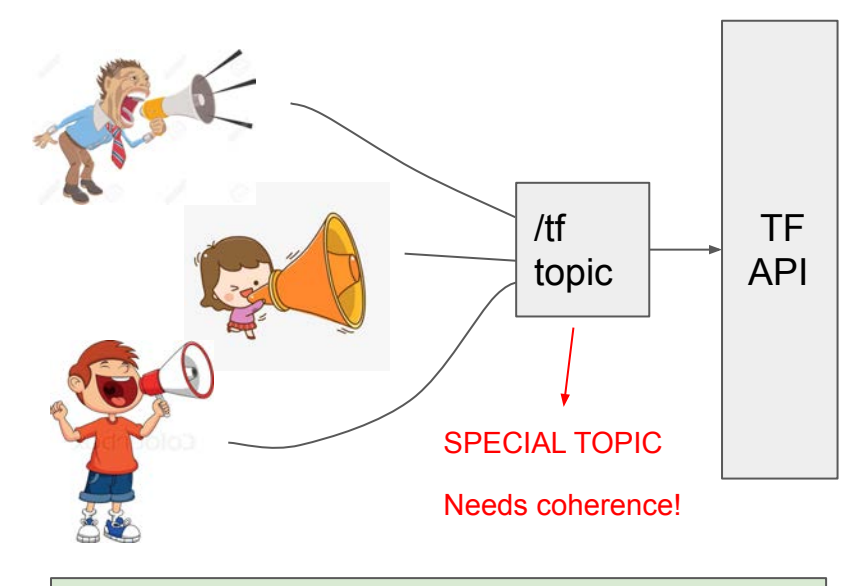

tf::TransformBroadcaster::sendTransform()

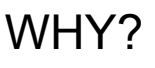

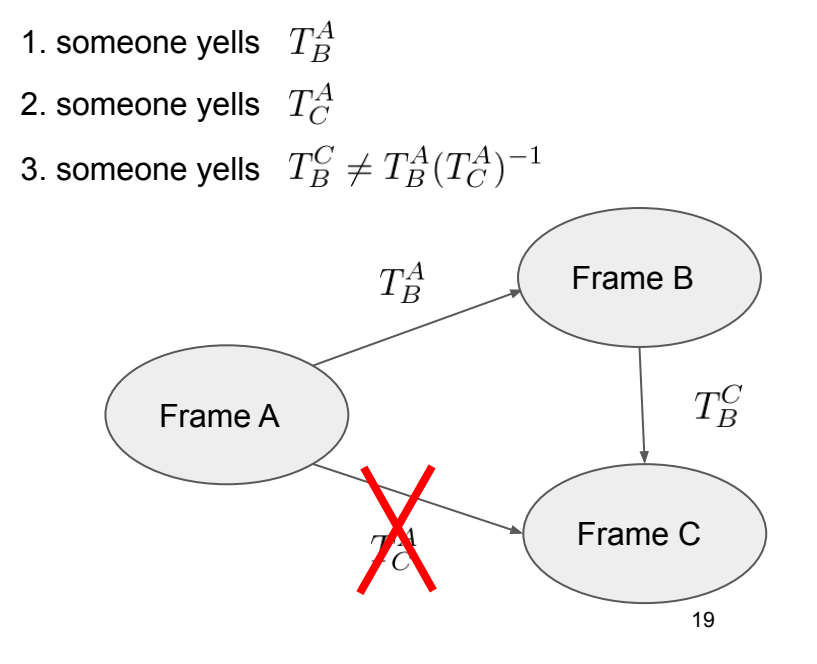

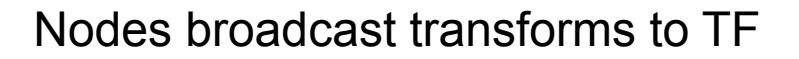

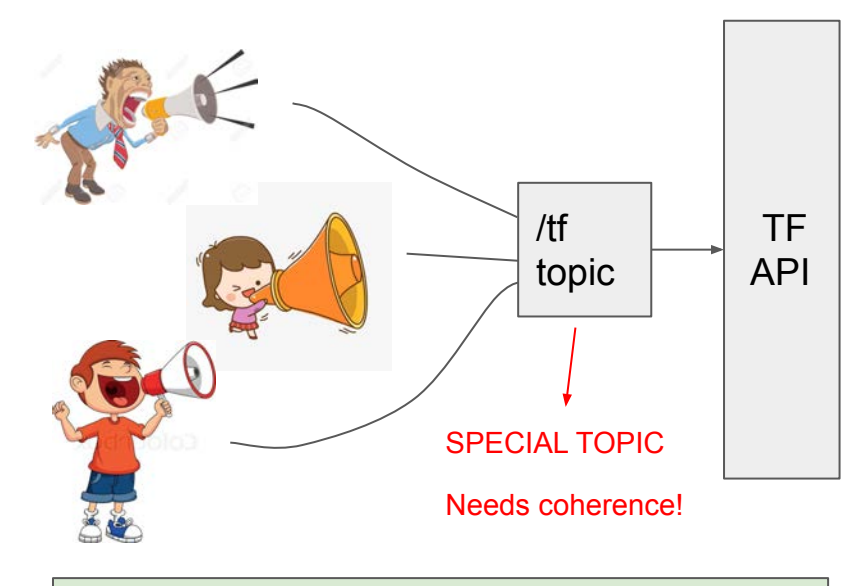

tf::TransformBroadcaster::sendTransform()

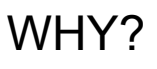

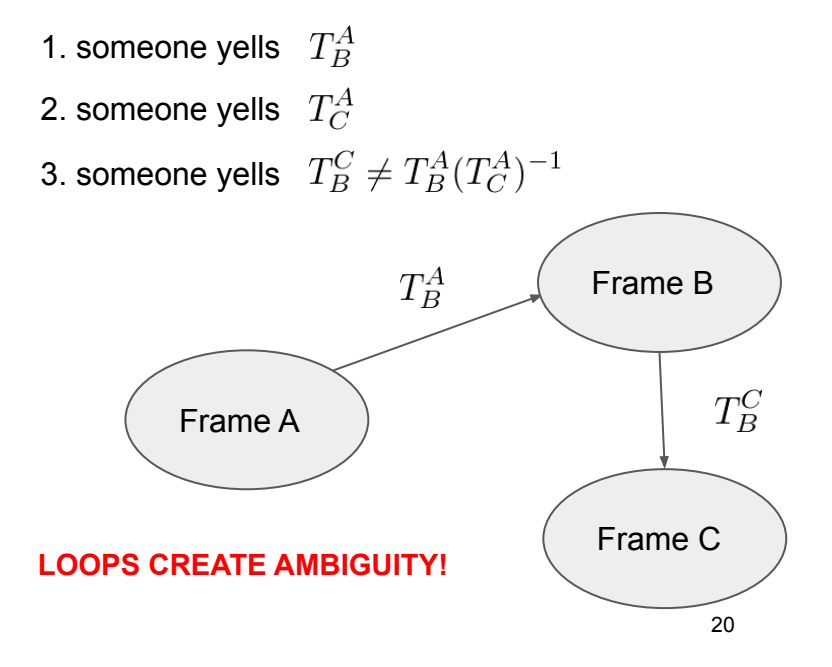

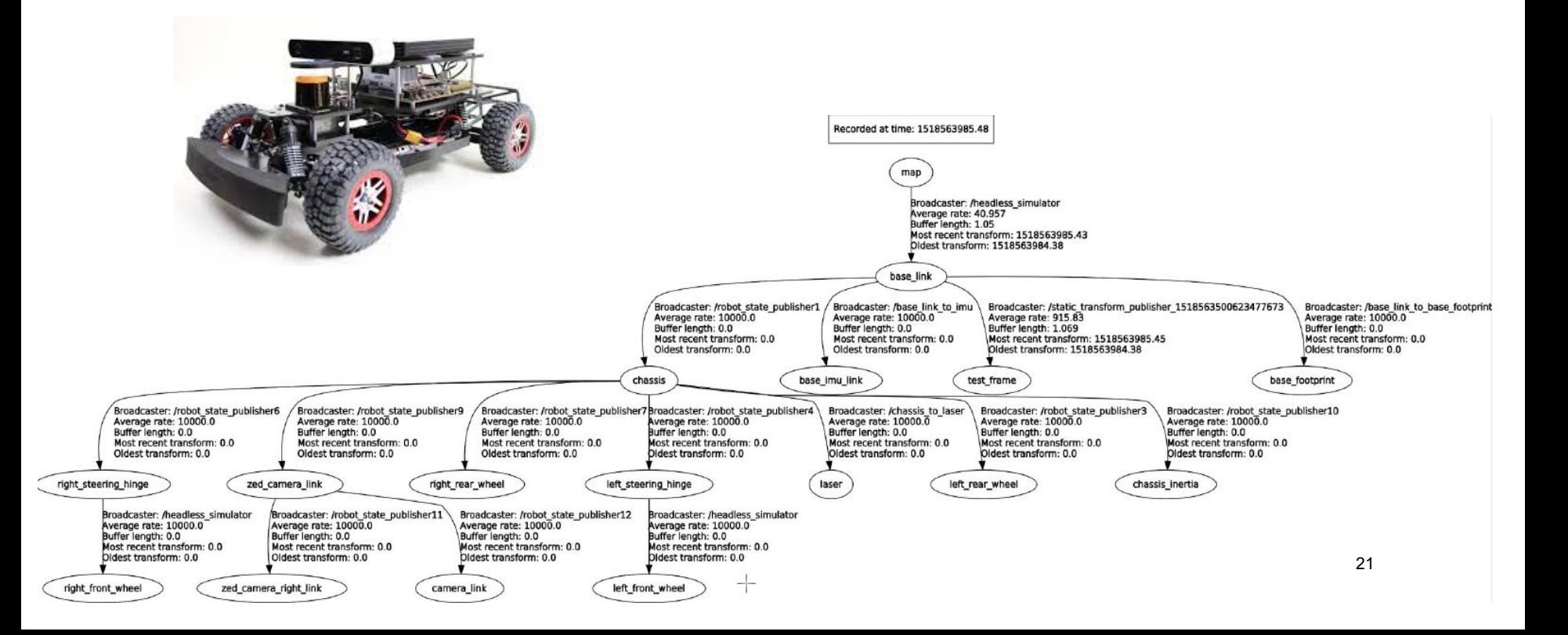

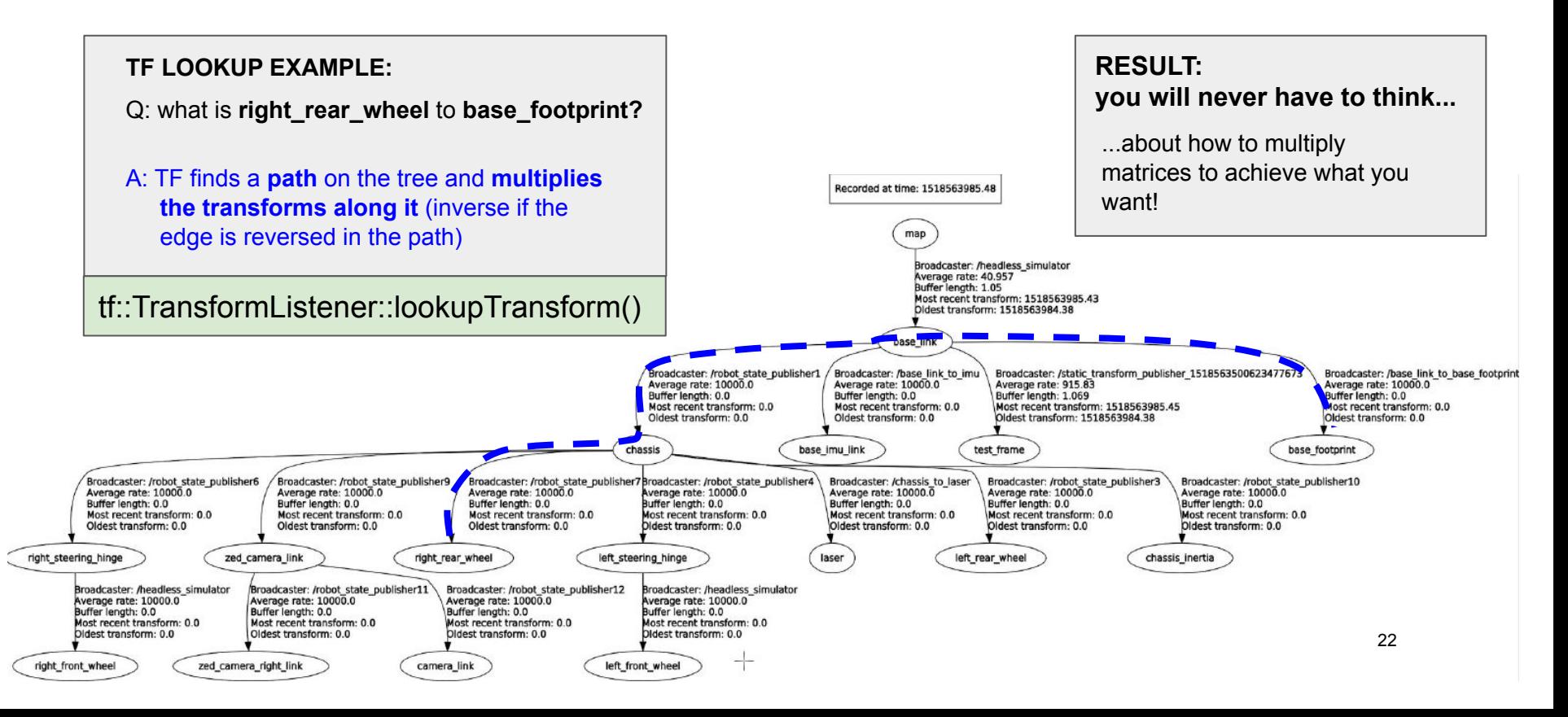

MIT OpenCourseWare [https://ocw.mit.edu/](https://ocw.mit.edu)

 16.485 Visual Navigation for Autonomous Vehicles (VNAV) Fall 2020

For information about citing these materials or our Terms of Use, visit: [https://ocw.mit.edu/terms.](https://ocw.mit.edu/terms)